Vous procédez comme suit :

- 1. Tapez l'adresse suivante dans la barre de recherche : ttp://mediathequelouans.ddns.net vous arrivez sur la page d'accueil du catalogue
- 2. Il y a deux possibilités de recherche :

- soit vous connaissez l'auteur ou le titre, donc vous pouvez taper le nom dans la barre de recherche, ne pas oublier de cocher le terme qu'il faut.

Après avoir cliqué sur « rechercher » vous trouvez, tout petit en dessous, le nombre des résultats, cliquez sur « afficher »

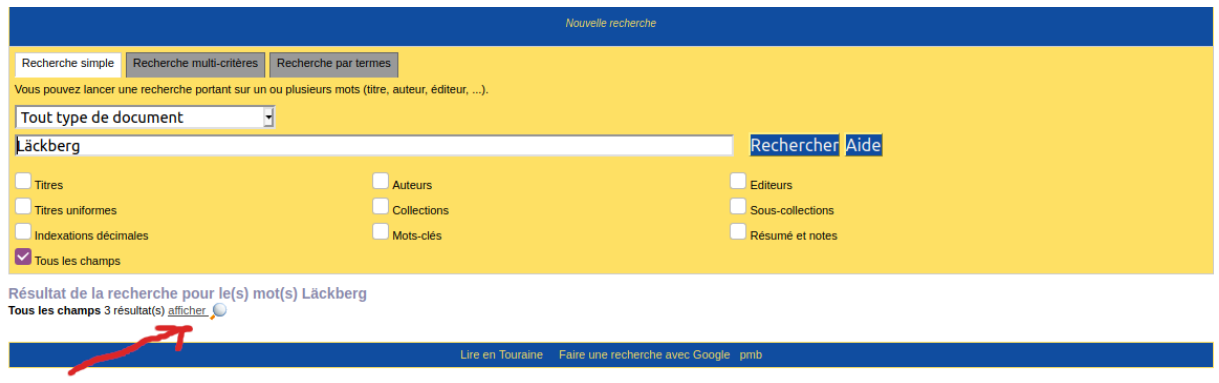

Vous voyez maintenant tous les documents concernant cet auteur, titre, sujet etc. Il suffit de cliquer sur la petite croix précédant le document pour voir s'il est bien disponible.

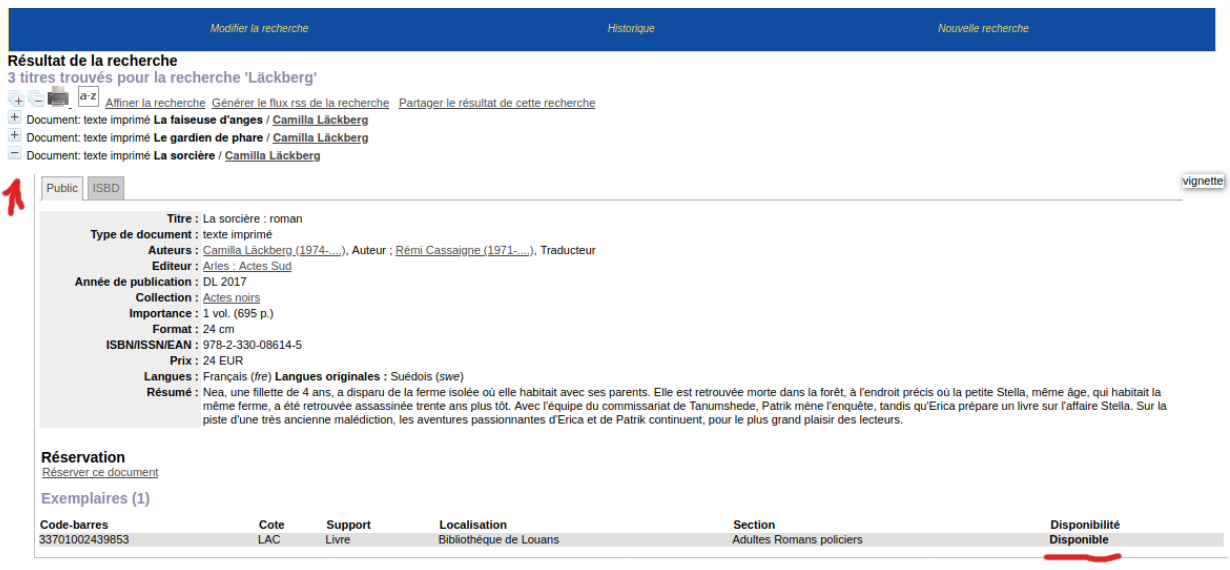

 $44$   $4$   $1$   $\triangleright$   $\triangleright$   $(1 - 3/3)$ 

 3. - soit vous ne savez pas trop, donc rentrez dans la bibliothèque, mettez-vous devant une étagère et cliquez :

Vous vous trouvez de nouveau devant une liste, sauf que cette fois, il y a tous les documents de la catégorie choisie, rangés alphabétiquement d'après leur titre.

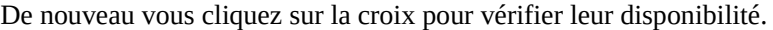

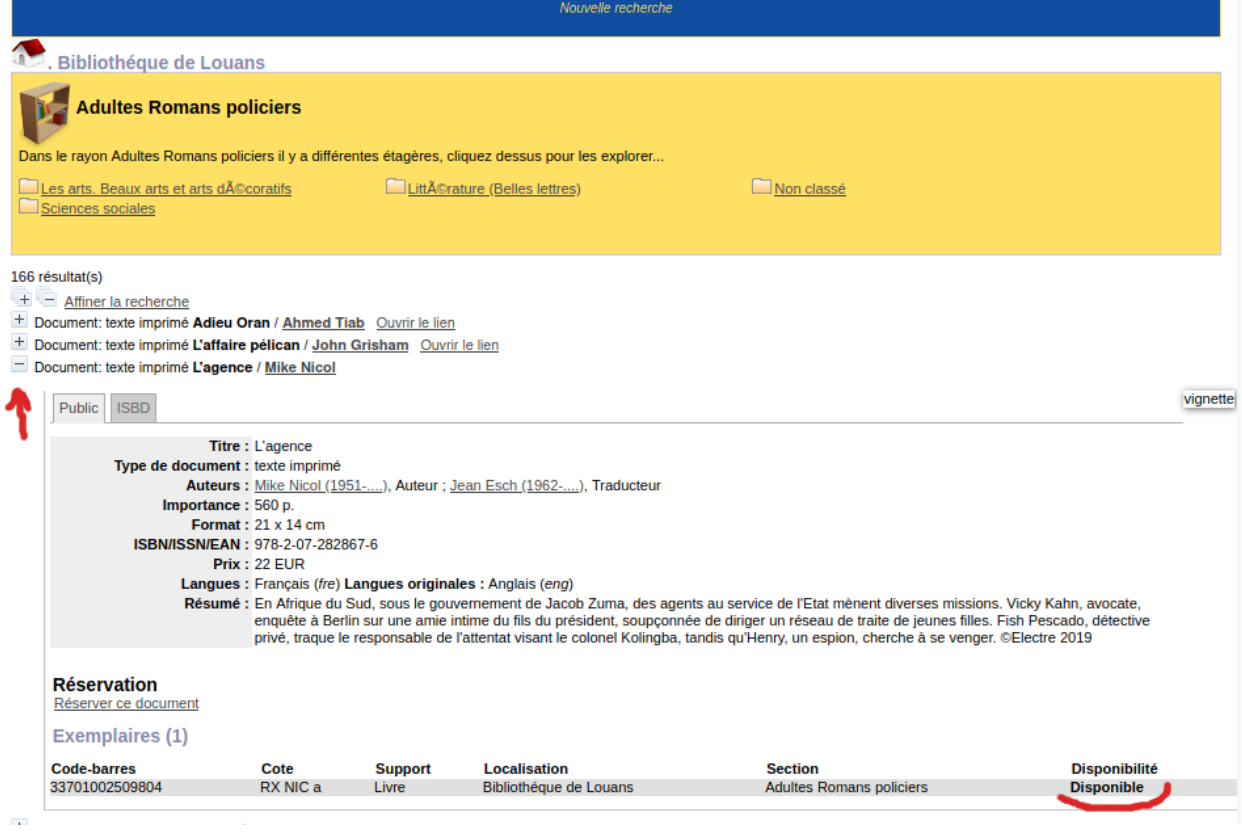

4. Nous sommes désolées, la réservation et l'accès à votre compte ne fonctionnent pas